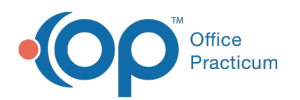

# Create, Update and Remove an Activity Code Bundle

Last Modified on 05/22/2023 5:05 pm EDT

## **Path: Maintenance and Setup > Activity Codes > Activity Code Rollup**

# About

The Activity Code Service Bundle form is used to set up Activity codes to be bundled together to create one billable service. The Activity Code Service Bundle List will show you all of the bundles you have created, and allow you to create new bundles, update existing bundles, or remove unused bundles.

### Create a New Activity Code Bundle

- 1. Navigate to the path above to open the**Activity Code Service Bundle List**.
- 2. Click the **Ok** button.
- 3. The Activity Code Service Bundle Form opens. Click the**Add** button.
- 4. Fill out the fields as appropriate. The required fields are**Activity Code** and **Bundled Activity Code**. See the description below for more information on each field.
- 5. Click **Save.**

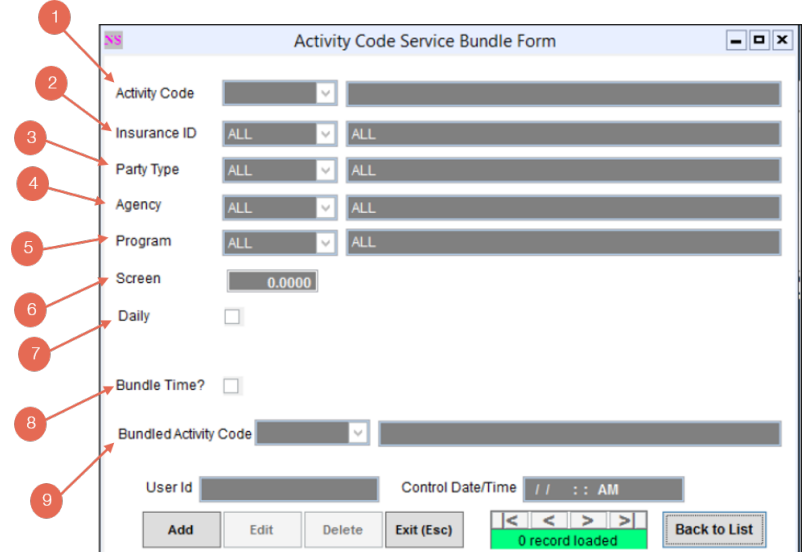

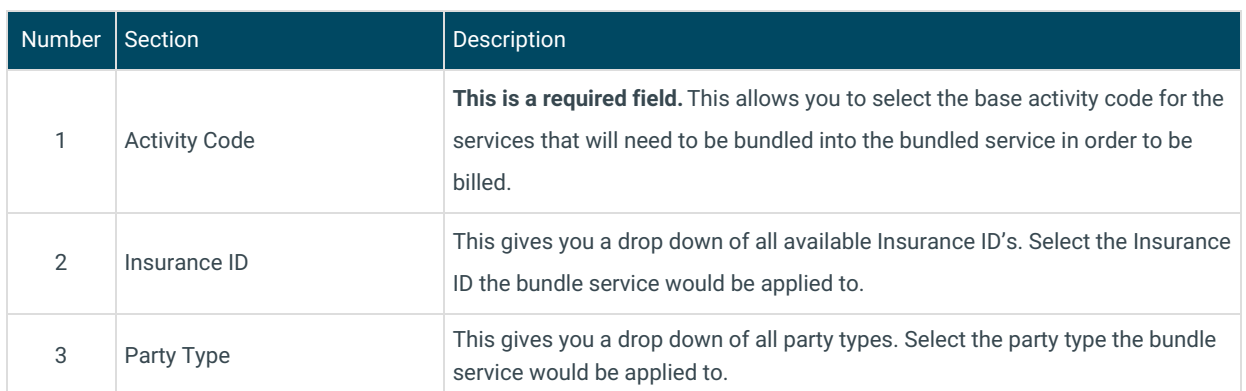

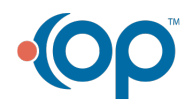

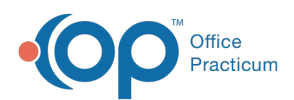

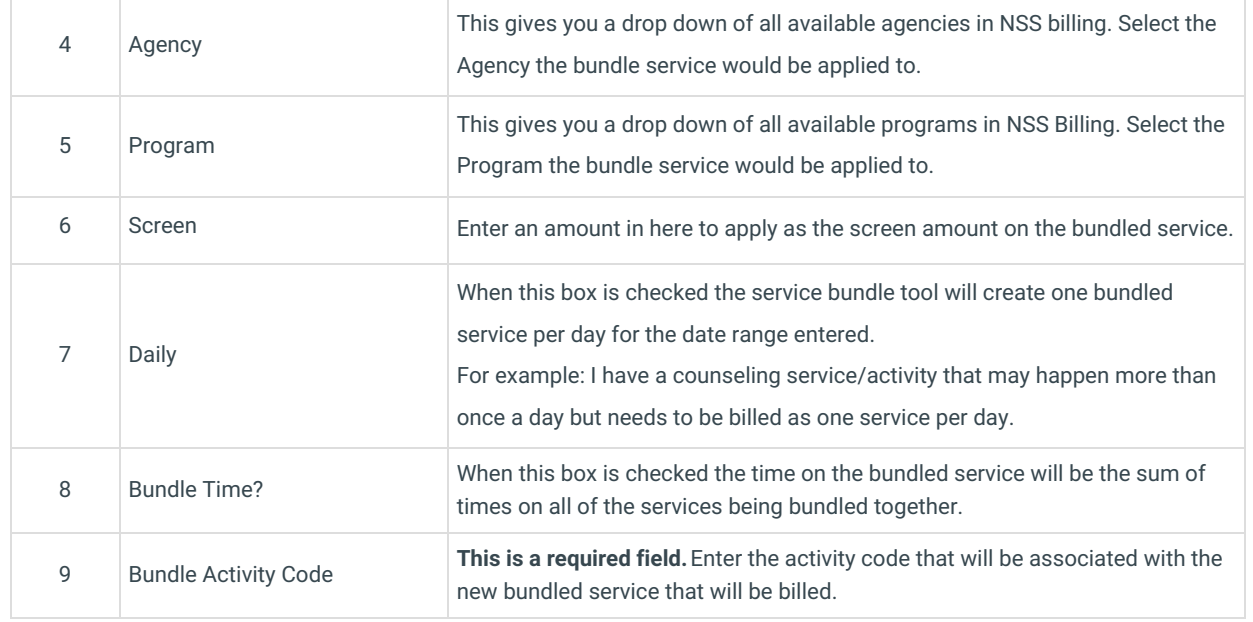

#### Update an Activity Code Bundle

- 1. Navigate to the path above to open the**Activity Code Service Bundle List**.
- 2. Select an Activity Code Service Bundle.
- 3. Click the **Ok** button.
- 4. The Activity Code Service Bundle Form opens with the selected Activity code service bundle information populated. Click the **Edit** button.
- 5. Make any necessary changes to the setup.
- 6. Click **Save.**

#### Remove an Activity Code Bundle

- 1. Navigate to the path above to open the**Activity Code Service Bundle List**.
- 2. Select an Activity Code Service Bundle.
- 3. Click the **Ok** button.
- 4. The Activity Code Service Bundle Form opens with the selected Activity code service bundle information populated. Click the **Delete** button.

#### Print Status

If an Activity code is set up to be bundled via the Activity Code Service Bundle Form, when a line item is created for a service with that activity code, then the Print status for that line time will be N. This will prevent the code from being picked up by the 837 generator before it can be bundled.

- 1. User sets up the Activity code bundle.
- 2. A service comes over to billing from clinical for that Activity code that is set up to be bundled.
- 3. When the service is calculated and the line item for that Activity is created the print status on the Line item will be N.

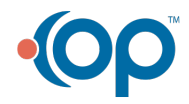